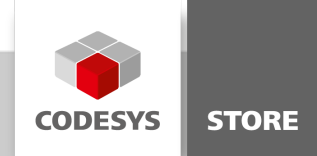

# CODESYS Application Composer Examples

Dieses Software-Package besteht aus einer Vielzahl von Beispielapplikationen, die jeweils besonders detailliert auf eine Funktionalität des CODESYS Application Composers eingehen. Damit wird ein Überblick über die Anwendungsmöglichkeiten gegeben. Anhaltspunkte für die eigene Implementierung der einzelnen Bereiche können abgeleitet werden.

# Produktbeschreibung

Im vorliegenden Software-Package sind Beispielprojekte enthalten, die auf die verschiedenen Teilbereiche des CODESYS Application Composers zugeschnitten sind:

Decoupled Modules Example (Entkoppelte Module)

Dieses Beispiel zeigt die Nutzung entkoppelter Module. Entkoppelte Module können wie Toplevel-Module eingesetzt oder als Kinder anderer Module in Slots eingefügt werden.

StaticDeviceGenerator Example (Statische Geräteerzeugung)

Dieses Beispiel zeigt die Funktion zur automatisierten Generation von Geräten mit dem CODESYS Application Composer unter Verwendung der statischen Gerätezuweisung.

FlexibleDeviceGenerator Example (Flexible Geräteerzeugung)

Dieses Beispiel zeigt die Funktion zur automatisierten Generation von Geräten mit dem CODESYS Application Composer unter Verwendung der flexiblen Gerätezuweisung.

ExtensionModules Example (Anwendung von Erweiterungsmodulen)

Dieses Beispiel veranschaulicht die Nutzung von Erweiterungsmodulen. Erweiterungsmodule werden dann eingesetzt, wenn bereits vorhandene Module nicht den gestellten Anforderungen entsprechen.

• MakroModules Example (Einsatz von Makro Modulen)

Dieses Beispiel zeigt die Verwendung von Makro-Modulen. Mit einer gültigen CODESYS Application Composer-Lizenz erzeugt dieses Beispiel neue Makro-Module aus dem Modulbaum heraus.

• MappingEditor Example (Zuordnungen)

Dieses Beispiel zeigt, wie mit der im CODESYS Application Composer-Projekt vorhandenen Hardware die E/A-Zuweisung der Module mit Hilfe des Mapping-Editors standardmäßig durchgeführt wird.

• Proxy Example (Instanzen)

Dieses Beispiel zeigt die Verwendung von Proxys. Mit Proxys ist es möglich, Modulinstanzen miteinander kommunizieren zu lassen,die Teile von Applikationen auf unterschiedlichen Steuerungen sind.

SequenzEditor Example (Sequenz-Editor)

Dieses Beispiel zeigt die Nutzung des in den CODESYS Application Composer integrierten Sequenz-Editors. Mit dem dazu gehörigen grafischen Editor werden Module entsprechend dem Sequenzablauf sequenziell dargestellt und editiert.

Visualization Example (Visualisierungsgenerator)

Dieses Beispiel zeigt den Nutzen des Visualisierungsgenerators. Der Generator wird dann eingesetzt, wenn mit Hilfe des CODESYS ApplicationComposers eine Visualisierung direkt aus dem Modulbaum heraus erzeugt werden soll.

n/a

## Allgemeine Informationen

#### Lieferant:

CODESYS GmbH Memminger Straße 151 87439 Kempten Deutschland

#### Support:

#### <https://support.codesys.com>

Artikelname: Application Composer Examples Artikelnummer: 000074 Vertrieb:

CODESYS Store <https://store.codesys.com>

#### Lieferumfang:

Software-Package

## Systemvoraussetzungen und Einschränkungen

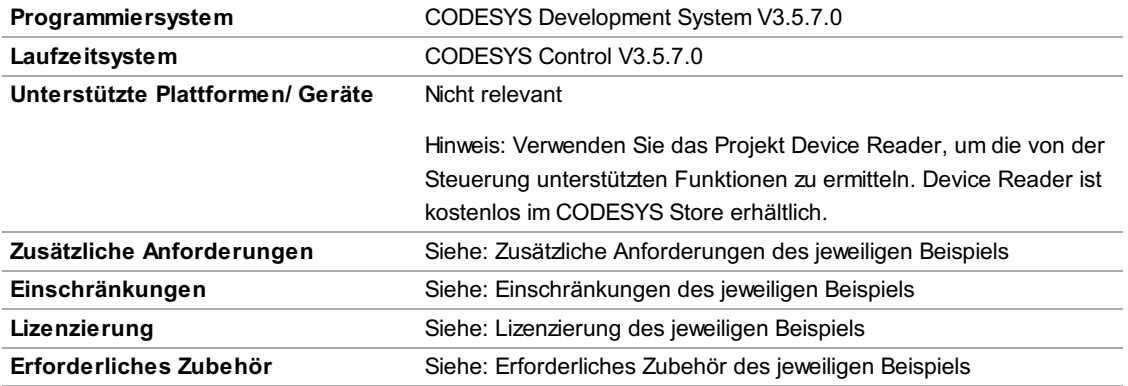

Bitte beachten Sie: Nicht alle CODESYS-Funktionen sind in allen Ländern verfügbar. Weitere Informationen zu diesen länderspezifischen Einschränkungen erhalten Sie unter sales@codesys.com.

Bitte beachten Sie: Technische Änderungen, Druckfehler und Irrtümer vorbehalten. Es gilt der Inhalt der aktuellen Online-Version dieses Dokuments.